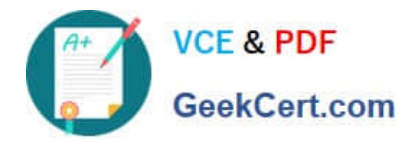

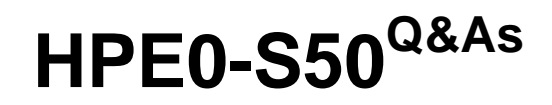

Integrating HPE Synergy Solutions

# **Pass HP HPE0-S50 Exam with 100% Guarantee**

Free Download Real Questions & Answers **PDF** and **VCE** file from:

**https://www.geekcert.com/hpe0-s50.html**

100% Passing Guarantee 100% Money Back Assurance

Following Questions and Answers are all new published by HP Official Exam Center

**C** Instant Download After Purchase

**83 100% Money Back Guarantee** 

365 Days Free Update

800,000+ Satisfied Customers

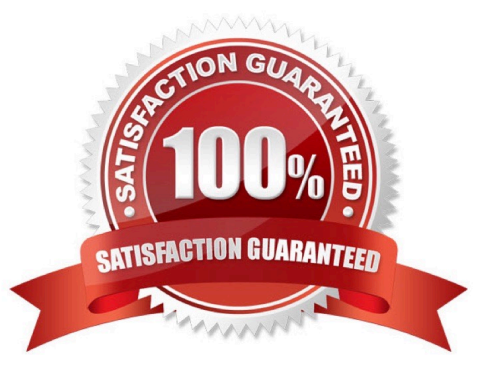

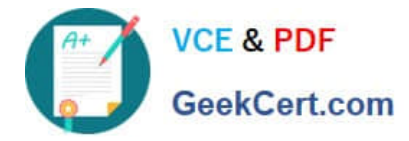

## **QUESTION 1**

A customer has purchased 15 Synergy Frames with the following components:

- 150 HPE SY 480 compute modules
- 15 HPE Synergy D3940 storage modules with 40 disks each

6 Image Streamers

6 Virtual Connect SE 40Gb F8 modules

24 10Gb Interconnect Link Modules

How many frames can the configuration have for the Logical Enclosure?

- A. 3 frames
- B. 4 frames
- C. 5 frames
- D. 6 frames
- Correct Answer: A

#### **QUESTION 2**

A Synergy integrator is configuring an HPE Synergy environment with two HPE Virtual Connect SE 40Gb F8 modules. The Synergy integrator has four 40Gb uplinks connected to two upstream switches and needs all compute modules to share the full 160Gb of available bandwidth. The upstream switches are interconnected in a virtual port channel (vPC) pair.

What should the integrator do to ensure that the switch configuration does not result in a network loop?

A. Cross connect the Virtual Connect modules to the upstream switches and select all four 40Gb ports for the uplink. Virtual Connect will automatically configure the Multimodule Link Aggregation Group (MLAG).

B. Create two separate Virtual Connect uplinks. Select two ports from each module for each uplink. Configure spanning tree protocol (STP) on both Virtual Connect uplinks to default to port forward mode.

C. Cross connect the Virtual Connect modules to the upstream switches and select all four 40Gb ports for the uplink. Configure spanning tree protocol (STP) on the Virtual Connect uplink to default to port forward mode.

D. Create two separate Virtual Connect uplinks. Select one port from each module for each uplink. Use two separate Logical interconnect Groups (LIGs) to keep the uplinks from looping.

Correct Answer: B

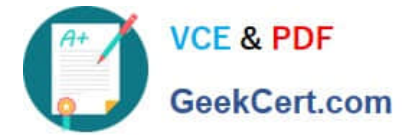

## **QUESTION 3**

## HOTSPOT

A customer needs to incorporate the HPE Synergy D3940 Composable Storage Module into its environment. Click the adapter associated with the fabric in which the customer should install the P542 controller.

## Hot Area:

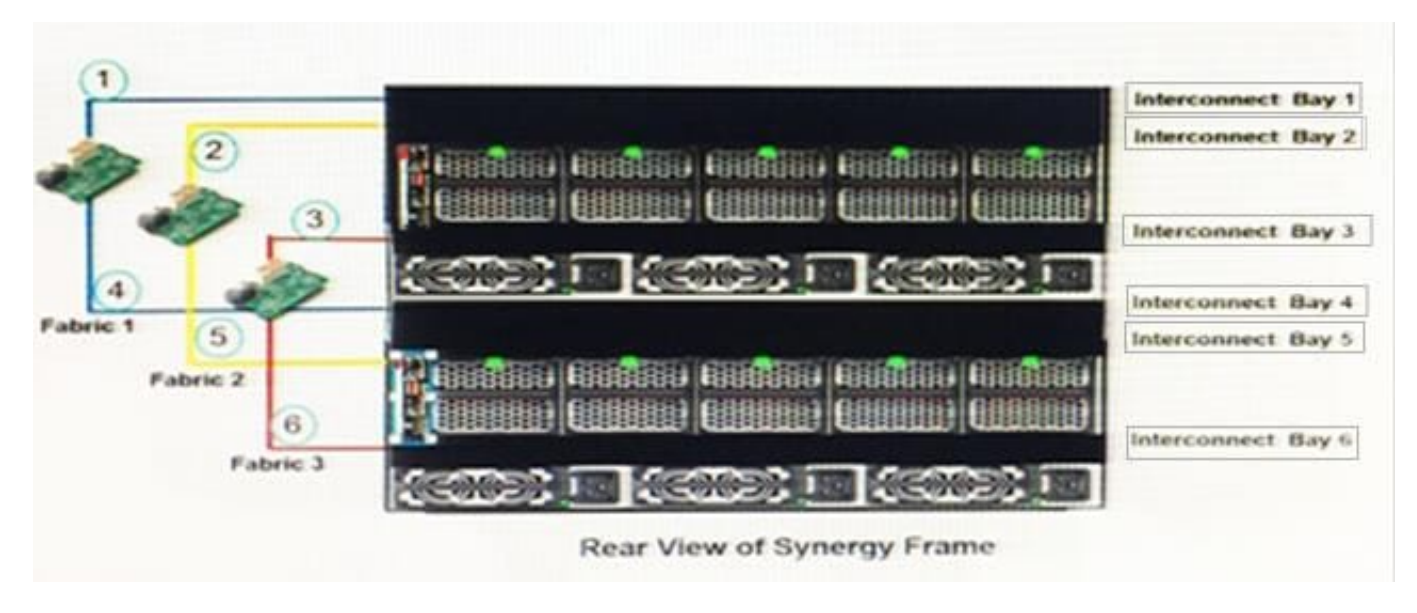

Correct Answer:

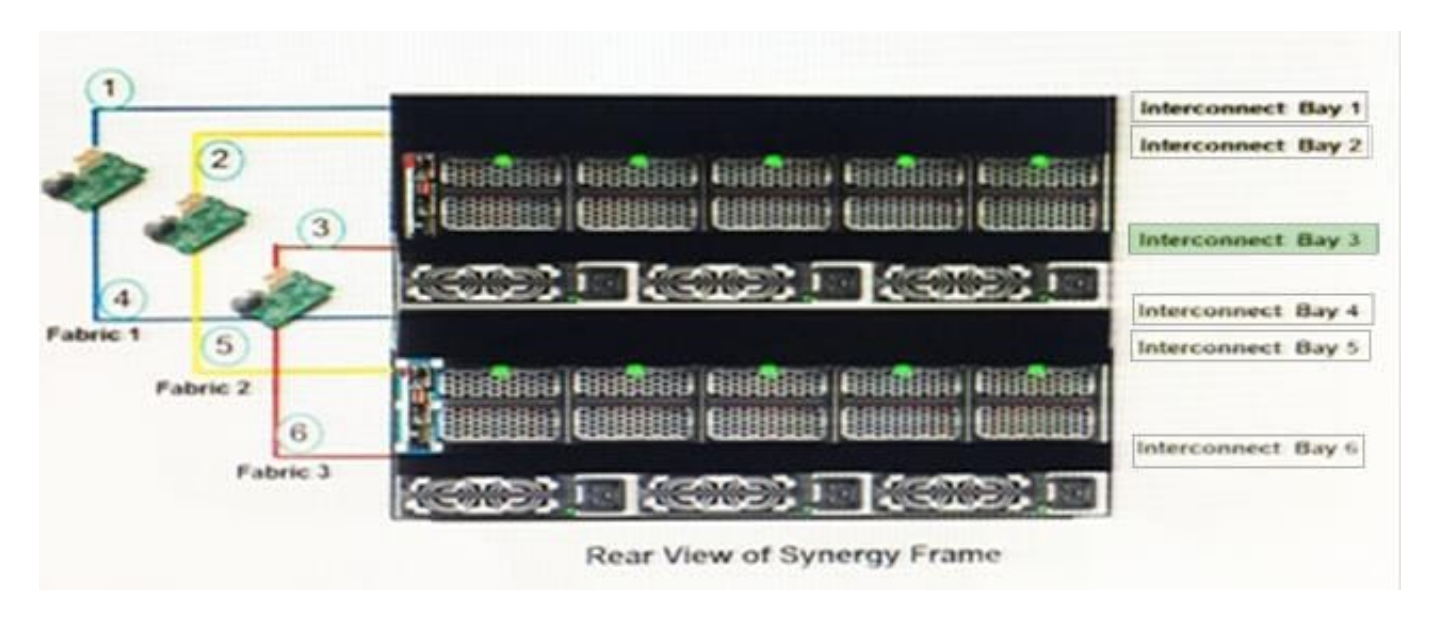

## **QUESTION 4**

A customer needs to attach 20 HPE 1TB 6G SAS SFF hard drives to an HPE Synergy 480 Gen9 compute module. The customer needs a fully redundant storage solution.

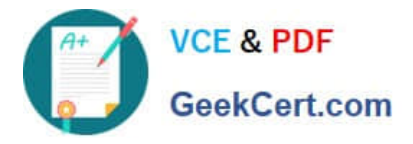

Which HPE products meet the customer\\'s needs? (Choose three.)

- A. HPE D3940 storage module with HPE Synergy D3940 Redundant I/O Adapter.
- B. HPE D3940 storage module with Single I/O Adapter.
- C. two HPE Synergy 12Gb SAS Connection Modules
- D. two HPE Smart Array P542D Controllers
- E. one HPE Smart Array P542D Controller
- F. one HPE Synergy 12Gb SAS Connection Module

Correct Answer: AEF

## **QUESTION 5**

As part of a Synergy implementation, a Synergy integrator needs to create 100 networks in a Logical Interconnect Group (LIG) configuration. The network administrator for the end-of-row (EoR) switches provides a CSV file with the network that need to be created.

How should the Synergy integrator automate the creation of the 100 networks?

- A. Upload the CSV file to the Composer and execute the Create Network wizard.
- B. Use the HPE OneView PowerShell library to create the networks listed in the CSV file.
- C. Start HPE SUT to migrate the CSV file to a Synergy configuration file and upload it to the composer.
- D. Configure Image Streamer to automate the network configuration.

Correct Answer: B

[HPE0-S50 PDF Dumps](https://www.geekcert.com/hpe0-s50.html) [HPE0-S50 Practice Test](https://www.geekcert.com/hpe0-s50.html) [HPE0-S50 Study Guide](https://www.geekcert.com/hpe0-s50.html)